## **Steps to Setting Up your Student's Password**

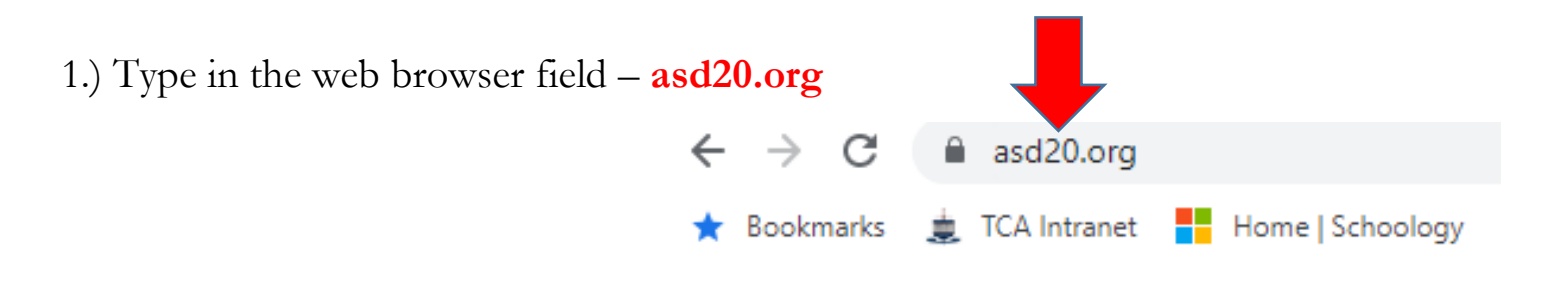

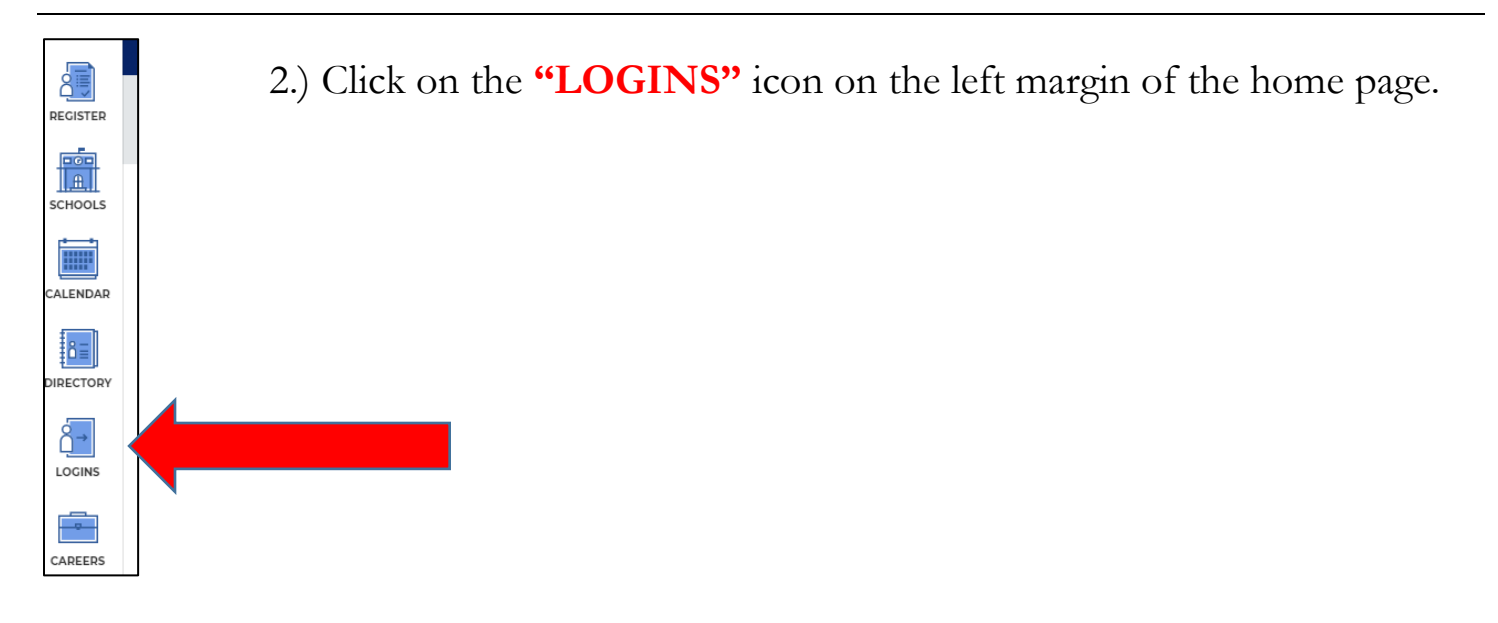

3.) Click on the **"Extended Parent Portal details"** link.

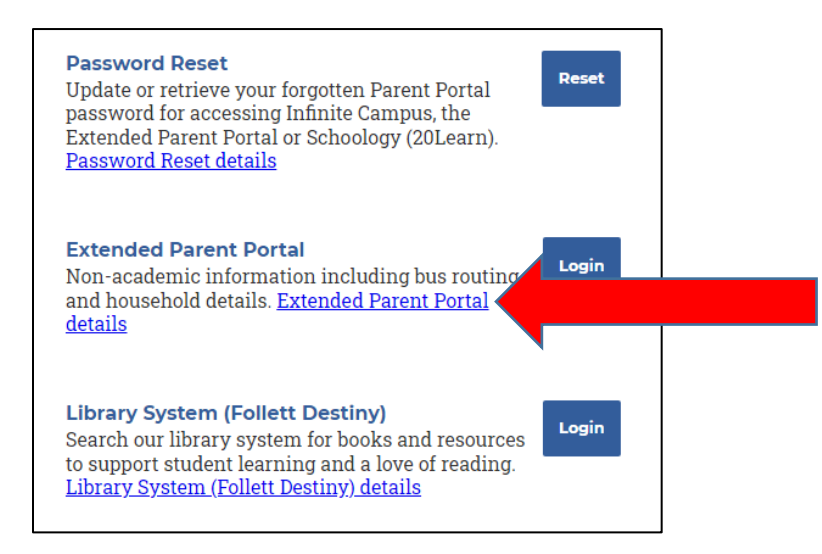

## **How to Login** The format for a new parent/guardian is: username\_p@asd20.org. The username and temporary password are emailed to the parent or gu **Help Desk. Who Has Access** Parents/Guardians who are part of a household with the student have **How to Gain Access** The Extended Parent Portal is linked to the Parent Infinite Campus (IC) create or change household membership online. Contact Academy Dist

and want access to the Extended Parent Portal. Central Registry can ex

Login

**Extended Parent Portal** The Peak of Excellence Sign Student Agreements Electronically View/Update Student Information (Transportation, Immunizations and Physician/Emergency Contacts) View/Update Household Information (Parent Contact Information) Login using your Infinite Campus parent portal username:<br>FirstName.LastName]\_p@asd20.org If you're having trouble logging in, please go to<br>D20 Infinite Campus Parent Portal Password Self-Service<br>to reset or change your password. The Parent Portal Password Self-Service application can also be accessed from the<br>Academy District 20 web site<br>(Logins > Families tab > Password Reset). Parent Portal Username<br>(FirstName.LastName\_p@asd20.org) Password  $\overline{\bigcup_{\text{Login}}\ }$ 

4.) Scroll Down and

Click on the **"Login"** button.

5.) You will come to the Infinite Campus (IC) website.

Type in your PARENT **username**; first.last\_p@asd20.org and **password**: ????

*If you do not know your username and/or password, you will need to contact District 20 for help. Call (719) 234-1777*

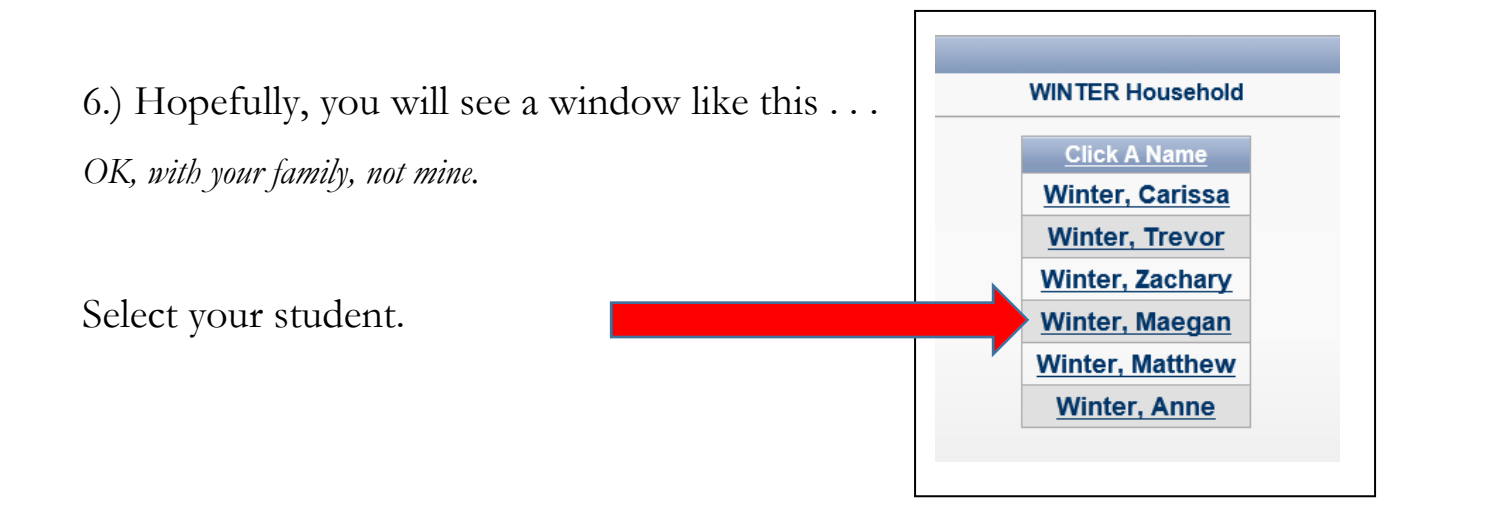

7.) Click on the link that says "Student Password Reset"

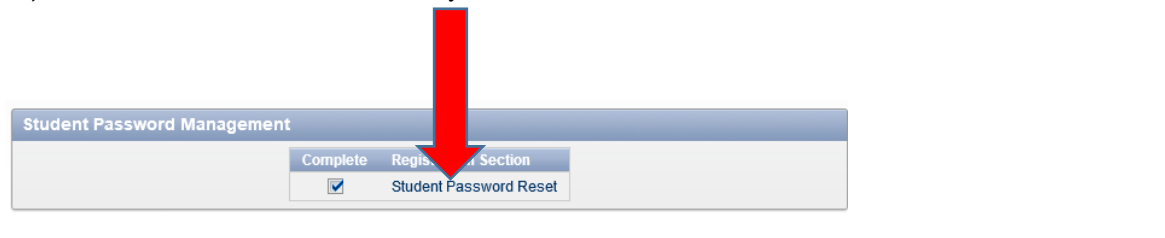

8.) Follow the directions to create and submit a new password. IF you have multiple students, you can select from the pull down window and enter new passwords for each student. Don't forget to click "Save New Password".

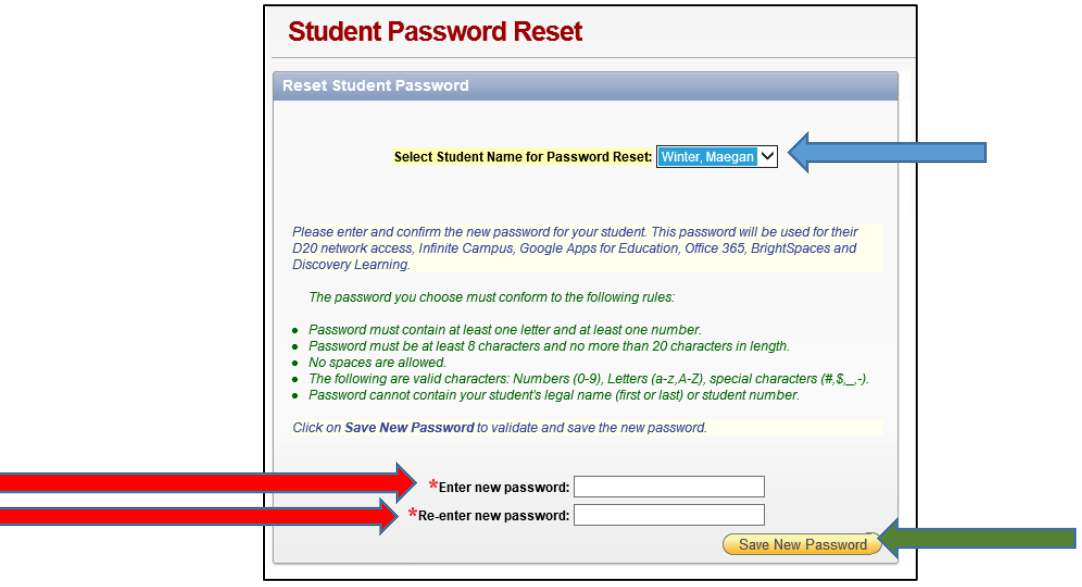

\*\*\*After Saving New Password, you should see a green box at the top that announces your SUCCESS!

I hope this helps. I appreciate your diligence and efforts to make this necessary change. Your student will soon be able to enjoy computer class and begin their lessons in typing. Thank you.

 $\sim$  Mr. Winter

[mwinter@asd20.org](mailto:mwinter@asd20.org)